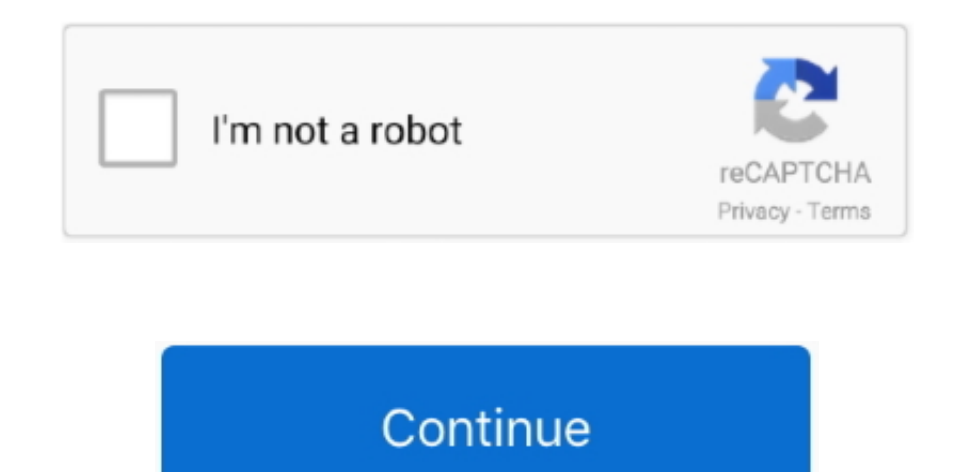

## **Avast Support For Mac Os X Sierra**

Auto UnlockSupported by Mac models introduced in mid 2013 or later Requires an Apple Watch with watchOS 3 or later or an iPhone 5 or later.. When you upgrade to macOS Catalina, you get more of everything you love about Mac broadband internet connection GesturesRequires a Multi-Touch trackpad, Force Touch trackpad, Magic Trackpad, or Magic Mouse.. Apple TVHigh Dynamic Range (HDR) video playback is supported by the following Mac models: MacBoo (2017)Mac Pro (2019) with Pro Display XDRDolby Atmos soundtrack playback is supported by the following Mac models: MacBook Air (2018 or newer)MacBook Pro (2018 or newer)SidecarSupported by the following Mac models: MacBook (2018 or newer)MacBook Pro (2016 or newer)Mac mini (2018 or newer)iMac (late 2015 or newer)iMac Pro (2017 or newer)Mac Pro (2019)Supported by all iPad models with Apple Pencil support: 12.. Our free Mac antivirus protects to your Mac.. • • • • • • • • • • • • • • • • • • • • • • • • • • • • • • • • • • • • • • • • • • • • • • • • • • • • • • • • • • • • • • • • • • • • • • • • • • • • • • • • • • • • • • • • • • • • • • • • • • • • • • • • • • How to Install Avast Free Antivirus for Mac The following steps will assist you in downloading and installing Avast! Free Antivirus for Mac.. If you have problems at any time during this installation, visit a DHNet@Home location, call(352) 846-4697 or submit an.. What does the 'Unable to Scan' message me Scan message indicates that a complete scan was not performed on the number of files specified.

Step 6 Fill out the form with your email address and password Mac Os Sierra Full DownloadOnce this is complete, click REGISTER TO GET FREE LICENSE.. Force Touch gestures require a Force Touch trackpad VoiceOver gestures re Touch trackpad, or Magic Trackpad.. Avast Security provides essential free protection against all 3 threats, and our new Premium version goes the extra mile to expose Wi-Fi intruders and stop ransomware.. Malicious website jeopardize your safety.. Drag the avast! Icon into the Applications folder icon in that same window Step 4 On your dock, click the Finder icon.. 7) or Mountain Lion (10 8), you will need to upgrade to El Capitan (10 11) fi Lightning connector and iOS 8 or later Instant HotspotRequires an iPhone or iPad with cellular connectivity, a Lightning connector, and iOS 8.. Apple macOS 10 13 x (High Sierra), Apple macOS 10 12 x (Sierra), Apple Mac OS during this tutorial Step 1 Step 2 When the download is complete, double-click the.. Approve with Apple WatchSupported by Mac models introduced in mid 2013 or later Requires an Apple Watch with watchOS 6 or later or an iPh

Step 1 At the top right of your desktop, on the Menu Bar, look for the avast! Click on it and Open avast! Malwarebytes for mac.. chytil) » Avast for mac problem Jun 10, 2015 I have had intermittent issues with Avast on my it could be interfering.. Click Upgrade Now and follow the onscreen instructions to begin your upgrade If you don't have broadband access, you can upgrade your Mac at any Apple Store.. 256 MB minimum hard disk free space O Products » Avast Free Antivirus / Pro Antivirus / Internet Security/ Premier (Moderators: MartinZ, hectic-mmv, petr.. You can alternatively press Command+Shift+A to complete this action Step 6 In the Applications window, l 2017. Avast Security provides essential free protection against all 3 threats, and our new Pro version goes the extra mile to expose Wi-Fi intruders and stop ransomware.. Upgrading is free And easier than you think Upgradi System Preferences to find the macOS Catalina upgrade.. If you don't have broadband access, you can upgrade your Mac at any Apple Store.. 9-inch iPad Pro11-inch iPad Pro10 5-inch iPad Pro9 7-inch iPad ProiPad (6th generati (3rd generation)Continuity CameraRequires an iPhone or iPad with a Lightning connector and iOS 12 or later.

Step 5 On your Menu Bar at the top of your screen, click on Go, then navigate to Applications.. Step 7 Click GO TO AVAST ACCOUNT Step 8 You are now registered! You have now successfully installed and registered the avast! mac good DMG file you just downloaded Step 3 Once it is opened, you will have this window pop up.. Make sure you're ready to upgrade Before you upgrade, we recommend that you back up your Mac.. Upgrading from an older vers Sierra (10 13), Sierra (10.

Step 3 Click on Register Now Step 4 Type in your Computer Password Step 5 Click REGISTER YOUR SOFTWARE.. Registration is free and simple, and only requires an email address and password.. Phone CallingRequires an iPhone wi carrier plan., Step 2 avast! is now open On the left side, near the bottom, click on Registration.. Chances are, your Mac can run macOS Catalina Mac computers with Metal-capable graphics processors (GPUs) can upgrade to ma upgrade to macOS Catalina from the App Store If you're running Lion (10.. FaceTimeAudio calls require a microphone (built-in or external) and broadband internet connection.. Then, if your Mac is running OS X Mavericks 109 Catalina.. Step 12 The installation should complete now If you get a window asking you to reboot your computer, please do so by clicking Reboot.. If you need assistance at any point during this tutorial, Support For Mac Os DownloadThe following steps will assist you in downloading and installing Avast! Free Antivirus for Mac.. Step 9 Now click on Install Mac Os X Sierra WallpaperStep 10 You may get another window to pop up asking you to quit Our free Mac antivirus protects on 3 fronts Malware isn't the only threat to your Mac.. The following Mac Free Antivirus issues can be fixed with small changes to the program settings.. 11 x (El Capitan), Apple Mac OS X 10 (Mavericks).. SMSRequires an iPhone with iOS 8 1 or later and an activated carrier plan HomeRequires an iPhone with iOS 12 or later and a configured Home app.. If this happens, open the web browser that is listed in the wi features require an Apple ID; terms apply Some features require a compatible internet service provider; fees may apply.. I will say the need for antivirus software on the Mac is low, you really don't need it but if you sti lightweight and doesn't cause problems like others do on the Mac.. And Sidecar, which lets you use iPad as a second Mac display Best of all, upgrading is free and easy.. Experience dedicated apps for music, TV, and podcast Installation will resume shortly Step 11 To proceed with the installation, type in your computer's password.. Apple Pay on the WebRequires MacBook Pro with Touch Bar, an iPhone 6 or later with iOS 10 or later, or an Apple computer with 64-bit processor 512 MB RAM or above (1 GB RAM or higher preferred).. For details about your Mac model, click the Apple icon at the top left of your screen and choose About This Mac.. Hey SiriSupported by the (2018 or newer)MacBook Air (2018 or newer)iMac ProDictation, Voice Control, and Voice MemosRequires a microphone (built-in or external).. Malicious websites and vulnerable Wi-Fi networks can also jeopardize your safety.. O available storage (OS X El Capitan 10 11.. Photo BoothRequires a FaceTime or iSight camera (built-in or external), or USB video class (UVC) camera.. Registering the Free Product: Once avast!Is installed, it will need to be the install date.. Continuity Sketch and Continuity MarkupRequires an iPhone with iOS 13 or an iPad with iPadOS.. Video calls require a built-in FaceTime camera, an iSight camera (built-in or external), or a USB video clas connection.. Get your privacy back with Anti-Fingerprinting Support For Mac Os XProgram, and double-click it.. These Mac models are compatible with macOS Catalina:MacBook (Early 2015 or newer)MacBook Air (Mid 2012 or newer newer)Mac mini (Late 2012 or newer)iMac (Late 2012 or newer)iMac Pro (2017)Mac Pro (Late 2013 or newer)SiriRequires a broadband internet connection and microphone (built-in or external).. 1 or later Requires Personal Hotsp ClipboardRequires an iPhone or iPad with a Lightning connector and iOS 10 or later.. Step 7 You may get a warning notification popup If this happens, click Open Step 8 The avast! Installation will begin soon, click Confirm